# *Manchester Community College Running Start Web Directions for Faculty Posting Grades*

Grades must be posted on-line within 48 hours after your last class.

To post your grades on-line, go to https://sis.ccsnh.edu/, then click on **"***Enter SIS Secure Area".*

### **1. Enter your User ID.**

Your user ID is the 9-digit ID number (including the A) we generated for you.

#### **2. Enter your Personal Identification Number (PIN).**

If you have used the Student information System (SIS), enter your PIN #. Hit Login. If you **have not** used the SIS before, enter the last six (6) digits of your user ID or your 6 digit date of birth. Upon login, you will be required to reset your PIN and set up a security question.

## **3**. **Click on "Faculty Services"**

**4. Click on "Term Selection"** using the drop down menu and select current term. Then click on submit. Note: Select FALL for yearlong & fall courses; select SPRING for spring courses.

**5.Click on the down arrow next to "CRN"**  and select the CRN # of the course for which you wish to enter grades. As a double check, the title of the course is listed next to the CRN. Then click on submit.

**6. Click on "Final Grades"** 

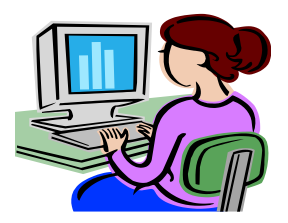

**7. Class roster will display.** Using the drop down menu under the **"GRADE"** column, select the grade the student earned. When you click on that grade it will automatically appear and you can go on to the next student.

> **Please Note: Grade roster will time out after 15 minutes of non-activity. Therefore, hit submit in the lower left corner of the screen, to save grades frequently.**

**NOTE: For classes over 25 students, you will need to select the second page of your roster. This is noted at the bottom of the screen in the "Record Sets" area.**

**8. When you are finished selecting all grades for your roster, hit "Submit" at the bottom left part of your screen.** Upon completion of entering grades, please print screen, for your records.

**Questions regarding Grade Policy & Procedure** should be directed to the Registrar's Office at eperron@ccsnh.edu or 603-206-8120. Please leave a message if necessary.

Instructor: (First Name) (Last Name)

User ID Number: (ID Number)

#### PIN: See Step 2

CRN: (CRN)

Course: (Course Name)